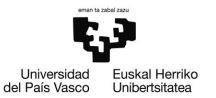

# Ejemplo 5.1

### Estimación de un modelo con datos de sección cruzada

Pilar González y Susan Orbe

#### Dpto. Economía Aplicada III (Econometría y Estadística)

<span id="page-0-0"></span>K ロ ▶ K 御 ▶ K 君 ▶ K 君 ▶ .

- [Estimar un modelo por MCO.](#page-3-0)
- [Guardar los resultados como icono.](#page-3-0)
- [Estimar con muestras restringidas.](#page-3-0)
- <sup>2</sup> [Ejemplo 5.1.2. Gestión de los resultados.](#page-25-0)
	- [Guardar los resultados de la estimación.](#page-31-0)
	- [Obtener la matriz de varianzas y covarianzas.](#page-40-0)

#### <sup>3</sup> [Ejemplo 5.1.3. Gráficos.](#page-44-0)

- [Gráfico de los residuos y de la serie observada contra la estimada.](#page-45-0)
- [Guardar gráficos como iconos.](#page-45-0)
- [Guardar gráficos en otro documento.](#page-45-0)

←ロト ←何ト ←ヨト ←ヨト

- [Estimar un modelo por MCO.](#page-3-0)
- [Guardar los resultados como icono.](#page-3-0)
- [Estimar con muestras restringidas.](#page-3-0)

#### [Ejemplo 5.1.2. Gestión de los resultados.](#page-25-0)

- [Guardar los resultados de la estimación.](#page-31-0)
- [Obtener la matriz de varianzas y covarianzas.](#page-40-0)

#### [Ejemplo 5.1.3. Gráficos.](#page-44-0)

- [Gráfico de los residuos y de la serie observada contra la estimada.](#page-45-0)
- [Guardar gráficos como iconos.](#page-45-0)
- [Guardar gráficos en otro documento.](#page-45-0)

<span id="page-2-0"></span>K ロ ▶ K 御 ▶ K 君 ▶ K 君 ▶

#### Enunciado.

Con los datos del fichero pizza.gdt, estimamos un modelo de regresión donde el consumo de pizza se relaciona con algunas variables.

- a. Estima un modelo en el que el consumo de pizza depende linealmente de las variables *edad* y *renta*. Guarda los resultados como icono.
- b. Restringe la muestra a residentes mayores de 35 años. Reestima el modelo y guarda los resultados como icono. ¿Obtienes los mismos resultados? Recupera la muestra inicial.
- c. Restringe la muestra a clientes cuyo máximo nivel de estudios es bachillerato. Reestima el modelo y guarda los resultados como icono. ¿Obtienes los mismos resultados? Recupera la muestra inicial.
- d. Interpreta los resultados. Guarda la sesión como pizza5.1.1.

<span id="page-3-0"></span>イロト イ部 トイモト イモト

Para estimar un modelo de regresión por MCO se pincha:

#### **Modelo – Mínimos cuadrados ordinarios**

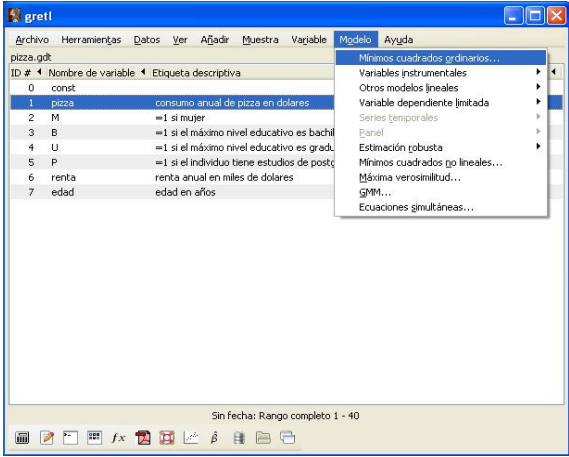

 $\leftarrow$   $\Box$ 

Las opciones de la barra de diálogo que se abre permiten especificar el modelo que se quiere estimar, eligiendo la variable dependiente y los regresores de entre las variables incluidas en la base de datos que aparecen en el cuadro de la izquierda.

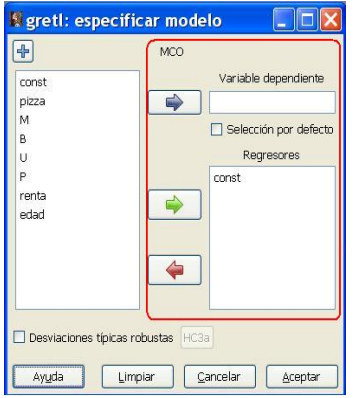

イロト イ何 トイヨ トイヨ トー

En la parte inferior de la barra se tiene la ayuda. Se puede limpiar las variables escogidas o cancelar la estimación. Si se quiere estimar el modelo especificado se pincha en Aceptar

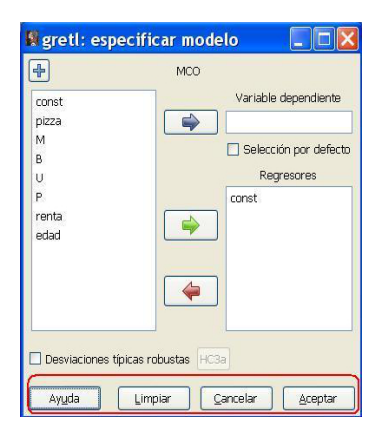

K ロ ▶ K 御 ▶ K 君 ▶ K 君 ▶

#### **Modelo:**  $pizza_i = \beta_1 + \beta_2 \text{renta}_i + \beta_3 \text{edad}_i + u_i \quad i = 1, ..., N$

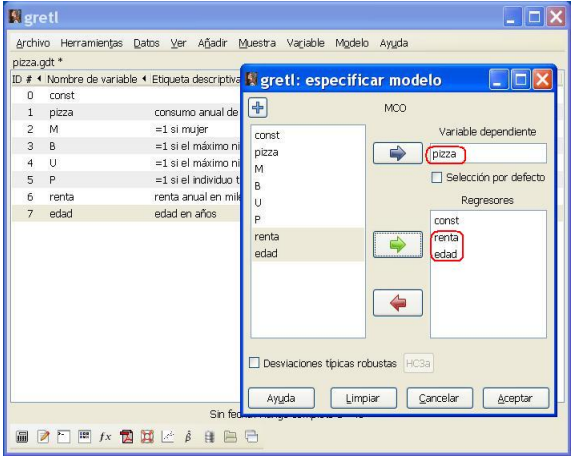

造

メロメメ 御 メメ きょく ミメー

#### Tabla de resultados de la estimación

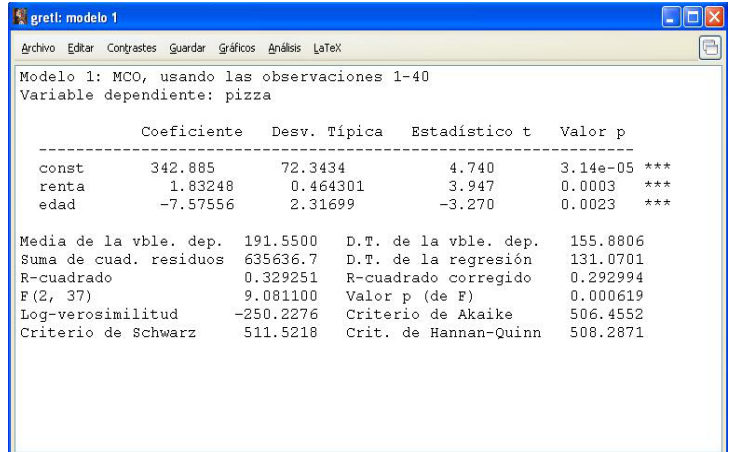

Esta tabla presenta un menú con diferentes opciones.

目

K ロメ K 御 メ K 君 メ K 君 メ …

**Archivo**: opciones para guardar los resultados (formato word, separado por comas, texto plano o LaTeX) o para imprimir.

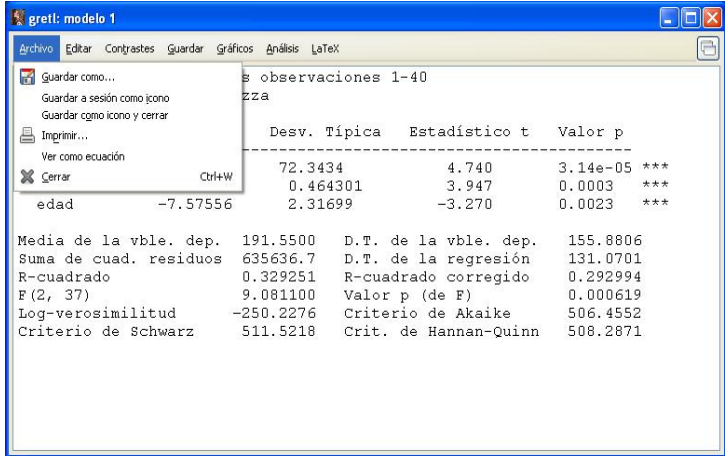

イロト イ部 トイモト イモト

**Editar**: opciones para copiar los resultados (formato word, separado por comas, texto plano o LaTeX) o modificar el modelo que se está estimando.

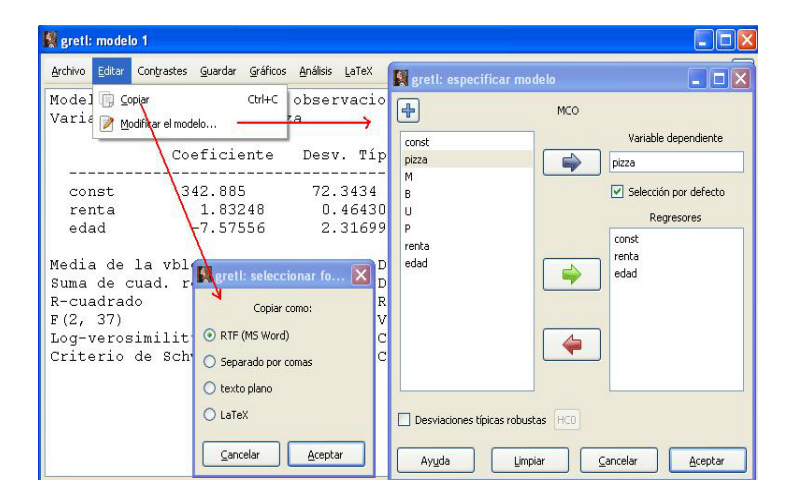

K ロ ▶ K 御 ▶ K 君 ▶ K 君 ▶

Cuando guardamos el modelo como icono a la sesión inicial de iconos, aparece un nuevo icono.

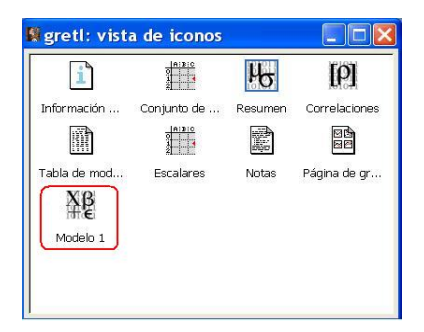

Por defecto se le llamará Modelo 1 por ser el primer modelo estimado de la sesión. Podemos cambiarle de nombre si queremos. Pinchando sobre este nuevo icono se puede recuperar el modelo estimado.

K ロ ▶ K 御 ▶ K 君 ▶ K 君 ▶

Para restringir una muestra, se utiliza el menú **Muestra** que contiene varias opciones.

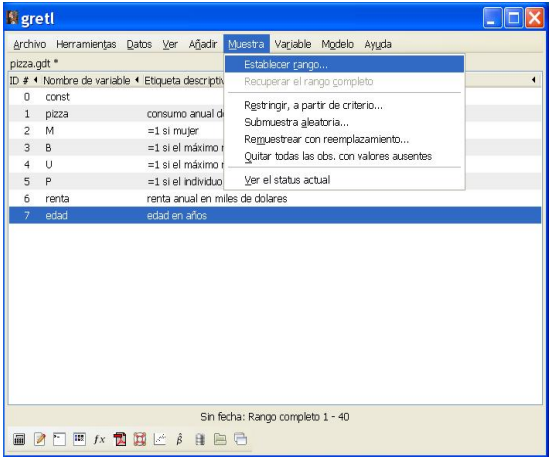

メロメメ 倒 メメ きょくきょう

Por ejemplo, la opción *Establecer rango* permite escoger una submuestra de observaciones consecutivas indicando la observación inicial y la última. Esta opción no es la que interesa en este ejemplo.

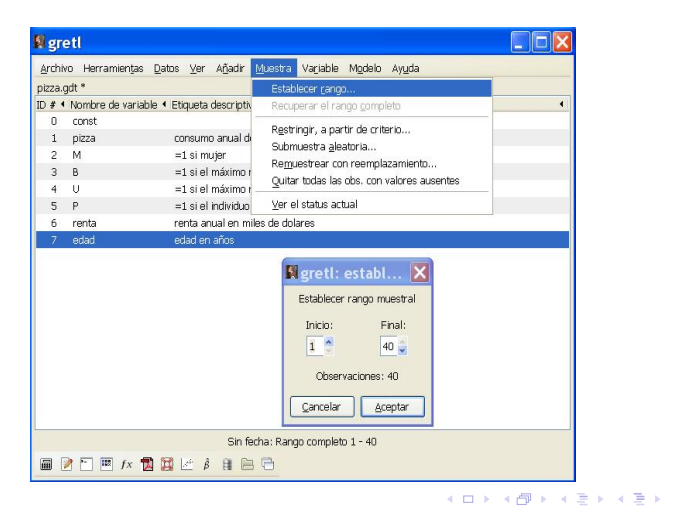

La opción de Restringir, a partir de criterio... ofrece dos posibilidades:

- 1) Criterio en función de alguna variable cuantitativa o discreta.
- 2) Criterio en función de una variable ficticia.

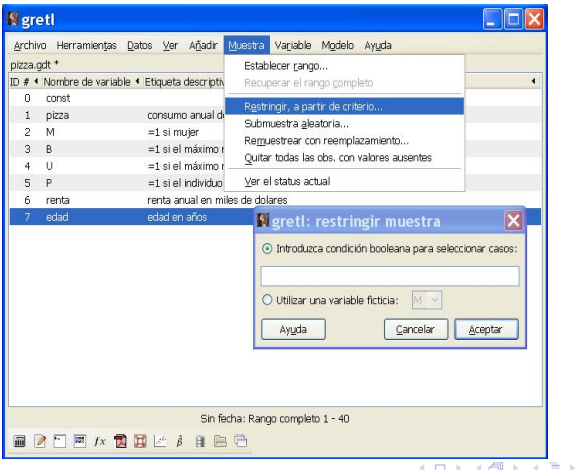

Utilizando la primera opción, establecemos el criterio de interés: clientes mayores de 35 años.

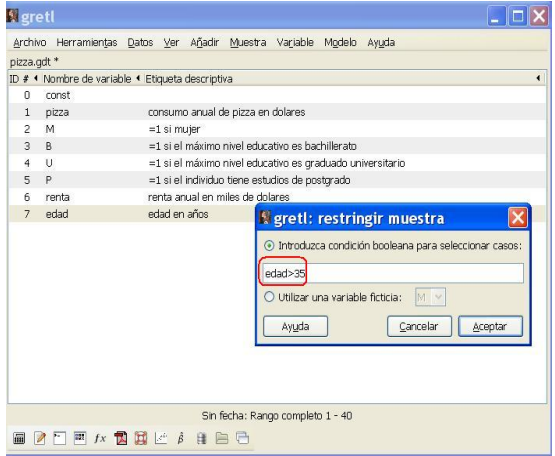

<span id="page-15-0"></span>メロメメ 倒 メメ きょくきょう

Se estima el modelo con la submuestra escogida.

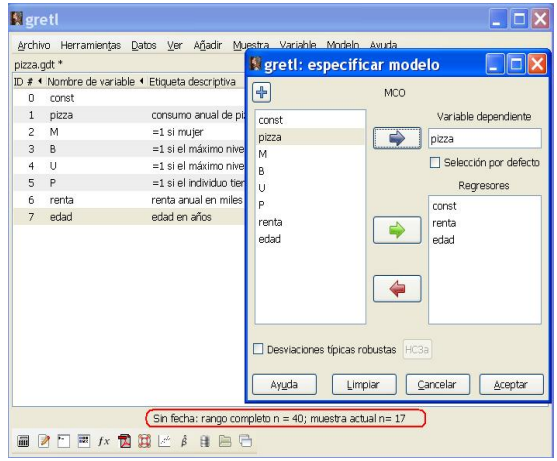

Nótese que en la submuestra considerada, el tamaño [m](#page-15-0)u[es](#page-17-0)[tr](#page-15-0)[al](#page-16-0) [e](#page-17-0)[s](#page-2-0) [1](#page-3-0)[7](#page-24-0)[.](#page-25-0)

<span id="page-16-0"></span>重

Tabla de resultados de la estimación con la submuestra.

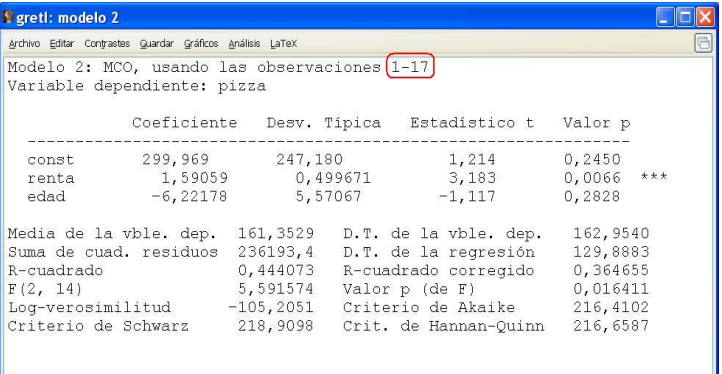

<span id="page-17-0"></span>目

メロメメ 倒 メメ きょくきょう

Para recuperar las observaciones y trabajar con la muestra inicial pinchamos en Recuperar el rango completo.

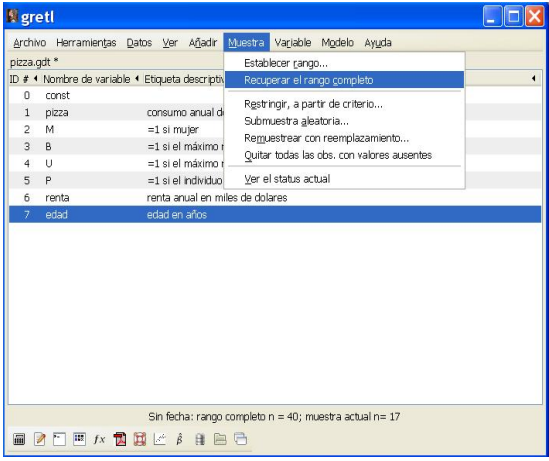

イロト イ部 トメ ヨ トメ ヨ トー

La segunda opción de Restringir a partir de un criterio permite restringir la muestra a partir de un criterio basado en alguna variable ficticia de interés, en este caso, B (nivel máximo de estudios bachillerato).

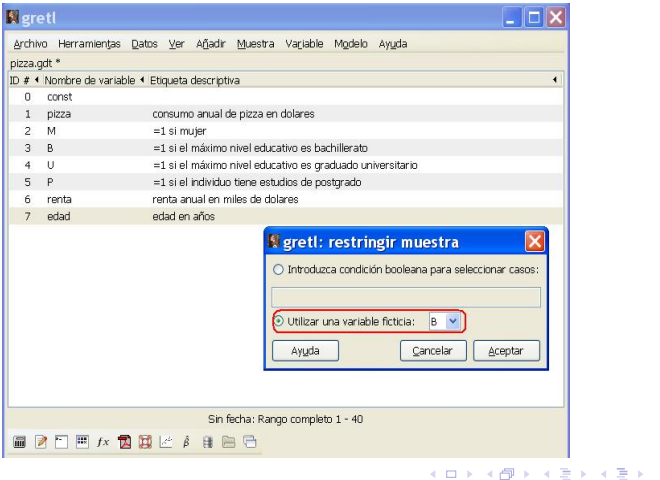

#### Tabla de resultados de la estimación con la submuestra.

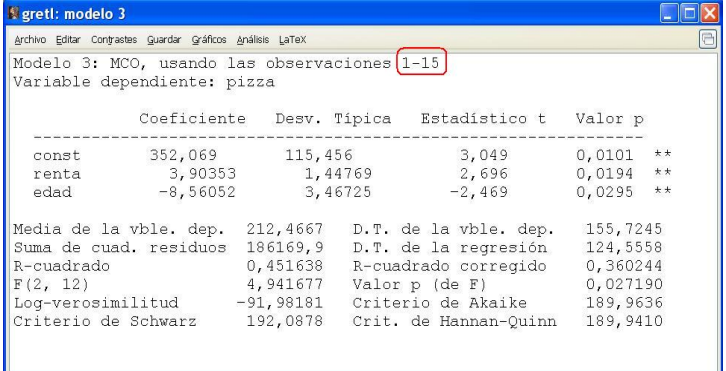

Nótese que en la submuestra actual solamente hay 15 individuos.

K ロ ⊁ K 御 ⊁ K 君 ⊁ K 君 ⊁ …

Si se han guardado los tres modelos estimados a la sesión, aparece un icono por cada modelo estimado. Pinchando sobre ellos se recuperan los distintos resultados de estimación.

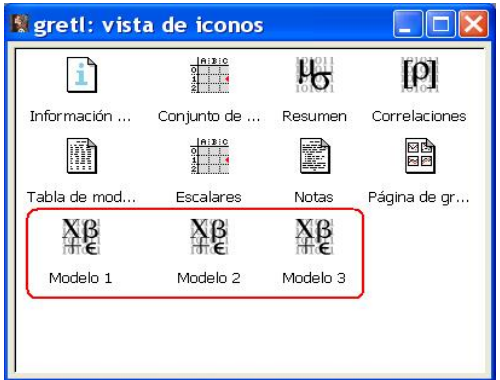

K ロ ▶ K 御 ▶ K 君 ▶ K 君 ▶ ..

#### Resultados I. Muestra completa.

FRM  $\quad$   $pizz_a$  = 342*,* 885 + 1*,* 8324 *renta*<sub>i</sub> − 7*,* 57556 *edad*<sub>*i*</sub>  $i = 1, ..., 40$ 

- Interpretación de los coeficientes estimados:
- *β*ˆ1: El consumo estimado de pizza es de 342,885 dólares cuando la renta anual y la edad toman valor cero.
- $\beta_2$ : Se estima que el consumo de pizza aumenta en 1,8324 dólares cuando la renta anual aumenta en 1000 dólares manteniendo constante la edad.
- $\hat{\beta}_3$ : Se estima que el consumo de pizza disminuye en 7,57556 dólares cuando la edad aumenta en un año manteniendo constante la renta anual.
	- Coeficiente de determinación:
- $R^2\colon$  Se explica el 32,9251 % de la variabilidad del consumo de pizza en la muestra a través de la variabilidad de las variables renta anual y edad, de forma lineal.

E

イロメ イ部メ イヨメ イヨメ

#### Resultados II. Clientes mayores de 35 años.

FRM  $\widehat{p}iz\widehat{za}$ <sub>i</sub> = 299, 969 + 1, 59059  $renta_i - 6$ , 22178  $edad_i$   $i = 1, ..., 17$ 

- Interpretación de los coeficientes estimados:
- *β*ˆ1: El consumo estimado de pizza para clientes mayores de 35 años es de 299,969 dólares cuando la renta anual y la edad toman valor cero.
- *β*ˆ2: Se estima que el consumo de pizza para clientes mayores de 35 años aumenta en 1,59059 dólares cuando la renta anual aumenta en 1000 dólares manteniendo constante la edad.
- $\hat{\beta}_3$ : Se estima que el consumo de pizza para clientes mayores de 35 años disminuye en 6,22178 dólares cuando la edad aumenta en un año manteniendo constante la renta anual.
	- Coeficiente de determinación:
- $R^2\!\!$ : Se explica el 44,4073 % de la variabilidad muestral del consumo de pizza de los mayores de 35 años a través de la variabilidad de las variables renta anual y edad, de forma lineal.

#### Resultados III. Nivel máximo de estudios bachillerato.

FRM  $\widehat{p}iz\widehat{za} = 352,069 + 3,90353 \text{ rent } a_i - 8,56052 \text{ edad}_i \quad i = 1, \ldots, 15$ 

- Interpretación de los coeficientes estimados:
- $\beta_1$ : El consumo estimado de pizza para clientes cuyo nivel máximo de estudios sea bachillerato es de 352,069 dólares cuando la renta anual y la edad toman valor cero.
- $β$ <sub>2</sub>: Se estima que el consumo de pizza para clientes cuyo nivel máximo de estudios sea bachillerato aumenta en 3,90353 dólares cuando la renta anual aumenta en 1000 dólares manteniendo constante la edad.
- $\beta_3$ : Se estima que el consumo de pizza para clientes cuyo nivel máximo de estudios sea bachillerato disminuye en 8,56052 dólares cuando la edad aumenta en un año manteniendo constante la renta anual.
	- Coeficiente de determinación:
- <span id="page-24-0"></span> $R^2\colon$  Se explica el 45,1638 % de la variabilidad muestral del consumo de pizza de clientes cuyo nivel máximo de estudios sea bachillerato a través de la variabilidad de las variables renta anual y edad, de forma lineal.

- [Estimar un modelo por MCO.](#page-3-0)
- [Guardar los resultados como icono.](#page-3-0)
- **[Estimar con muestras restringidas.](#page-3-0)**
- <sup>2</sup> [Ejemplo 5.1.2. Gestión de los resultados.](#page-25-0)
	- [Guardar los resultados de la estimación.](#page-31-0)
	- [Obtener la matriz de varianzas y covarianzas.](#page-40-0)

#### [Ejemplo 5.1.3. Gráficos.](#page-44-0)

- [Gráfico de los residuos y de la serie observada contra la estimada.](#page-45-0)
- [Guardar gráficos como iconos.](#page-45-0)
- [Guardar gráficos en otro documento.](#page-45-0)

<span id="page-25-0"></span>K ロ ▶ K 御 ▶ K 君 ▶ K 君 ▶

#### Enunciado.

Abre la sesión guardada como pizza5.1.1.

a. Estima un modelo en el que el consumo de pizza depende de las variables *edad* y *renta* y en el que se permita que:

Ante un aumento de un euro en la renta el aumento en el consumo esperado de pizza dependa de la edad del cliente.

- b. Guarda todos los resultados de la estimación como icono en la sesión.
- c. Obtén la matriz de varianzas y covarianzas del estimador MCO.
- d. Interpreta los resultados y guarda la sesión como pizza5.1.2.

K ロト K 御 ト K 君 ト K 君 K

Pinchando en

**Modelo – Mínimos cuadrados ordinarios**

se abre la siguiente barra de dialogo:

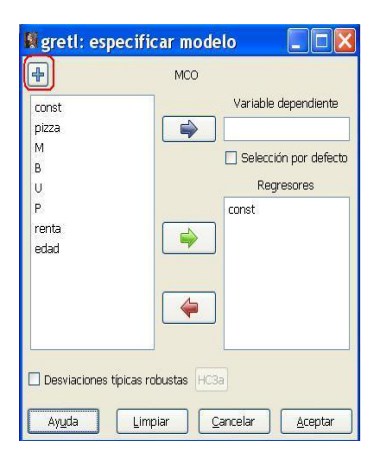

K ロ ▶ K 御 ▶ K 君 ▶ K 君 ▶ .

#### $pizza_i = \beta_1 + \beta_2 \text{renta}_i + \beta_3 \text{ (edad }_i \times \text{ renta}_i) + u_i$

La especificación del modelo ha de incluir un término de interacción entre *renta* y *edad*, para recoger el efecto de que "Ante un aumento de un euro en la renta el aumento en el consumo esperado de pizza dependa de la edad del cliente."

Por lo tanto, es necesario generar el término (*edad<sup>i</sup>* × *rentai*). Para ello se pincha el icono  $+$  . En el cuadro de dialogo que aparece, se define la variable de interés.

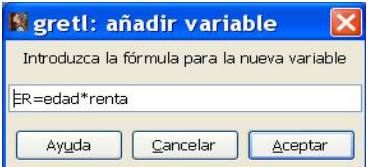

(ロ) (個) (目) (毛)

La variable generada aparece tanto en la página principal de Gretl como en la ventana para seleccionar variables. Por otra aparte marcamos que será la variable pizza la variable endógena para todos los modelos sucesivos marcando Selección por defecto.

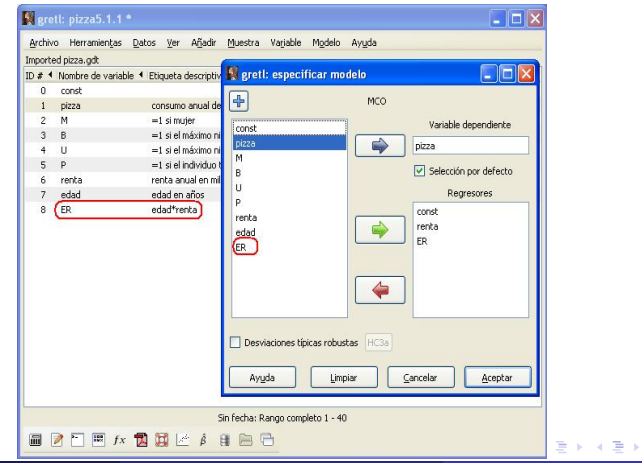

#### Tabla de resultados de la estimación.

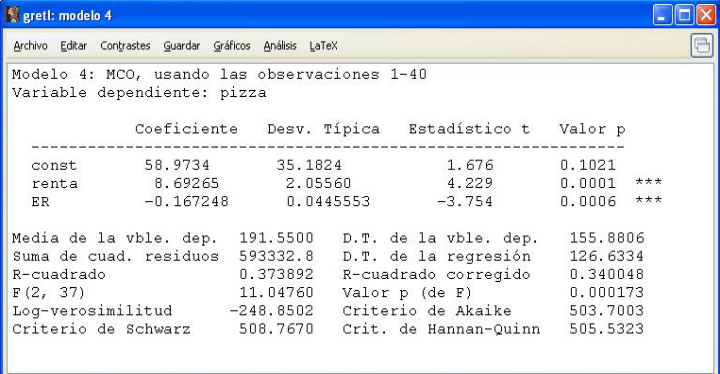

Guardamos los resultados como icono.

É

K ロ ⊁ K 御 ⊁ K 君 ⊁ K 君 ⊁ …

#### Para guardar todos los resultados de la estimación, se pincha en **Guardar**.

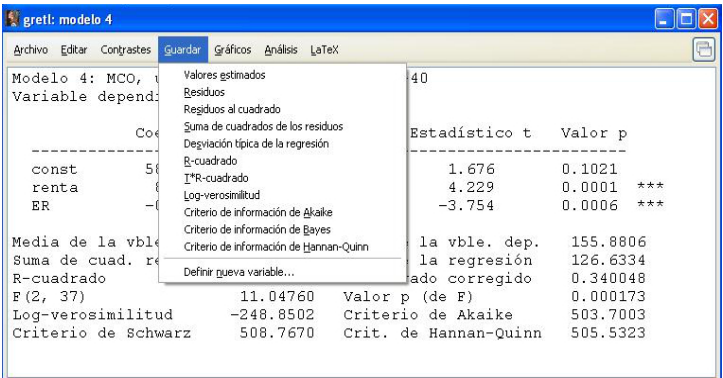

<span id="page-31-0"></span>目

メロメメ 御 メメ きょく ミメー

Vamos a explicar las primeras tres opciones del menú **Guardar**.

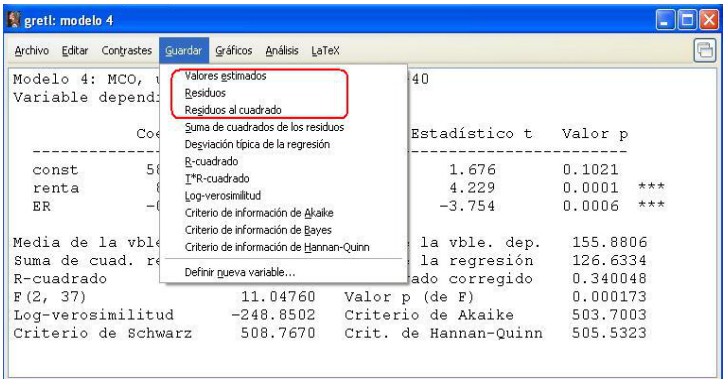

目

メロメメ 倒 メメ きょくきょう

El resto de estadísticos que aparecen en el menú **Guardar** se guardan de forma similar. A continuación se indican los nombres que se asocian por defecto:

- Suma de cuadrados de los residuos: ess\_#
- Desviación típica de la regresión: sigma\_#
- Coeficiente de determinación: rsq  $#$
- $T^*$ R-cuadrado: trsq $\#$
- Log-verosimilitud:  $\ln$  #
- Criterio de información de Akaike: aic  $#$
- Criterio de información de Bayes: bic  $#$
- Criterio de información de Hannan-Quinn: hqc\_#

donde # indica el número del modelo al que están asociados.

イロト イ部 トメ ヨ トメ ヨ トー

• Valores estimados 
$$
\left\{\widehat{pizza}_i\right\}_{i=1}^{N=40}
$$
.

Pinchando en **Guardar – Valores estimados** aparece la ventanilla de diálogo:

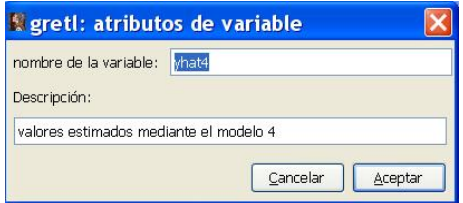

Por defecto Gretl llamará a la serie de la variable endógena estimada como yhat4 donde el cardinal indica el modelo estimado, en este caso el cuarto. Este nombre, así como la descripción de la variable pueden cambiarse.

イロメ イ団メ イ君メ イ君メー

• Residuos  $\{\hat{u}_i\}_{i=1}^{N=40}$ .

Pinchando en **Guardar – Residuos** aparece la ventanilla de diálogo:

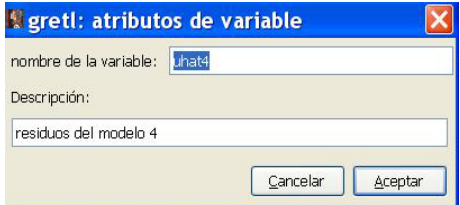

Por defecto Gretl llamará a la serie de residuos como uhat4 donde el cardinal indica el modelo estimado, en este caso el cuarto. El nombre de la variable y su descripción pueden cambiarse.

イロメ イ部メ イヨメ イヨメー

• Residuos al cuadrado  $\{\hat{u}_i^2\}_{i=1}^{N=40}$ .

Pinchando en **Guardar – Residuos al cuadrado** aparece la ventanilla de diálogo:

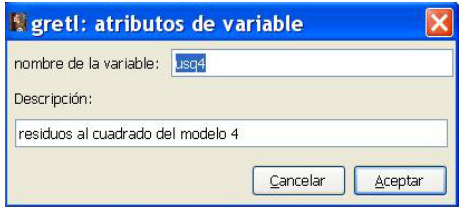

Por defecto Gretl llamará a la serie de residuos al cuadrado como usq4 donde el cardinal indica el modelo, en este caso el cuarto. El nombre de la variable y su descripción pueden cambiarse.

イロメ イ部メ イヨメ イヨメー

Las variables guardadas aparecen en la página principal de Gretl detrás de las variables ya existentes y en orden de generación. Además, también se añaden al icono Conjunto de datos de la vista de iconos de sesión.

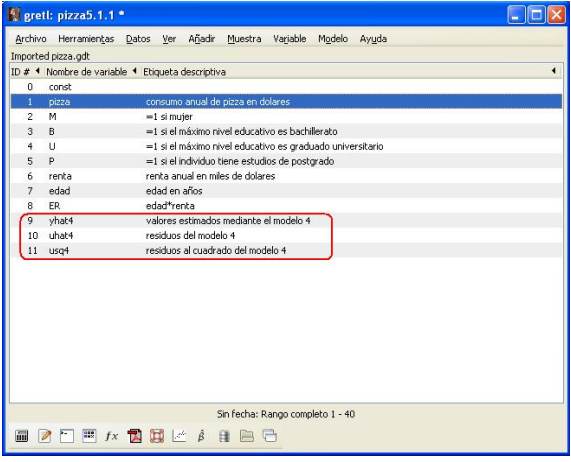

イロト イ何 トイヨ トイヨ トー

En la segunda parte del menú **Guardar** están las medidas de bondad de ajuste y los criterios de error. Por ejemplo, si para guardar la suma de cuadrados de los residuos aparece la siguiente caja de diálogo donde se indican: cuál es el modelo, el estadístico que se está guardando junto a su valor y el nombre asociado (puede cambiarse).

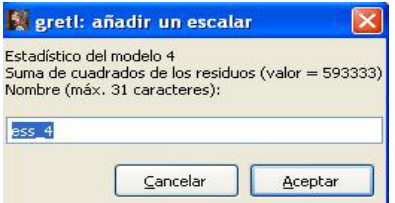

El resto de valores se guardan de forma similar.

(ロ) (個) (目) (言)

Los resultados guardados pueden recuperarse en el icono de *Escalares* dentro de la vista de iconos de la sesión.

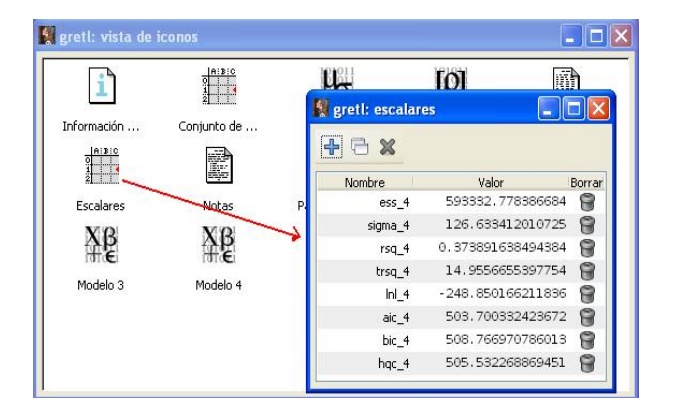

∍

K ロ ⊁ K 御 ⊁ K 君 ⊁ K 君 ⊁ …

Para estimar la matriz de varianzas y covarianzas del estimador MCO de los coeficientes, pinchamos

**Análisis – Matriz de covarianzas de los coeficientes**

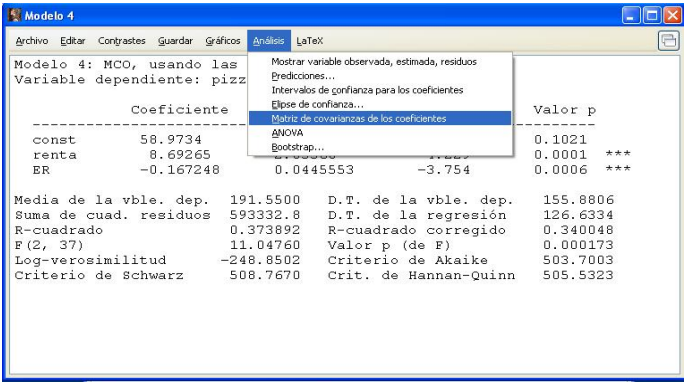

<span id="page-40-0"></span>K ロ ▶ K 御 ▶ K 君 ▶ K 君 ▶ .

El resultado que se obtiene es el siguiente:

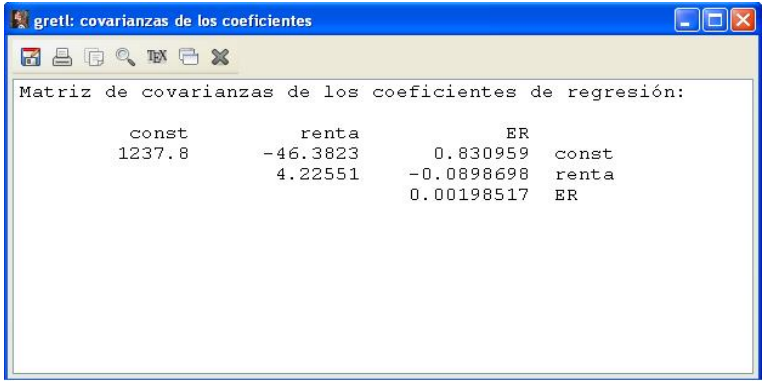

Nótese que solamente aparece la parte superior de la matriz porque se trata de una matriz simétrica.

K ロメ K 御 メ K 君 メ K 君 メ …

#### Resultados (I).

 $FRM: \qquad \tilde{p}iz\tilde{z}a_i = 58,9734 + 8,69265 \, renta_i - 0,167248 \, (edad_i \times renta_i)$ 

- El consumo estimado de pizza es de 58,9734 dólares cuando la renta anual toman el valor cero.
- Efectos marginales:
- Efecto marginal de la renta. Se estima que el consumo de pizza aumenta en (8*,* 69265 − 0*,* 167248 × *edadi*) dólares cuando la renta anual aumenta en 1000 dólares manteniendo constante la edad. Esta variación no es constante a lo largo de la muestra porque depende de la edad del cliente. Se estima que cuanto más años tenga el cliente, menor será el efecto marginal de la renta.
- Efecto marginal de la edad. Se estima que el consumo de pizza disminuye en (0*,* 167248 *rentai*) dólares cuando la edad aumenta en un año manteniendo constante la renta anual. Esta variación tampoco es constante a lo largo de la muestra porque depende de la renta del individuo. Se estima que cuanto mayor sea su renta menor será el efecto marginal de la edad.

#### Resultados (II).

• Coeficiente de determinación:

 $R^2\!\!:$  Se explica el 37,3892 % de la variabilidad del consumo de pizza en la muestra a través de la variabilidad de las variables renta anual y edad considerando este modelo.

Matriz de varianzas y covarianzas estimada:

$$
\widehat{V}(\widehat{\beta}) = \widehat{\sigma}^2 (X'X)^{-1} = \begin{pmatrix} 1237,8 & -46,3823 & 0,830959 \\ -46,3823 & 4,22551 & -0,0898698 \\ 0,830959 & -0,0898698 & 0,00198517 \end{pmatrix}
$$

K ロト K 御 ト K 君 ト K 君 K

- [Estimar un modelo por MCO.](#page-3-0)
- [Guardar los resultados como icono.](#page-3-0)
- **[Estimar con muestras restringidas.](#page-3-0)**
- [Ejemplo 5.1.2. Gestión de los resultados.](#page-25-0)
	- [Guardar los resultados de la estimación.](#page-31-0)
	- [Obtener la matriz de varianzas y covarianzas.](#page-40-0)

#### <sup>3</sup> [Ejemplo 5.1.3. Gráficos.](#page-44-0)

- [Gráfico de los residuos y de la serie observada contra la estimada.](#page-45-0)
- [Guardar gráficos como iconos.](#page-45-0)
- [Guardar gráficos en otro documento.](#page-45-0)

<span id="page-44-0"></span>K ロ ▶ K 御 ▶ K 君 ▶ K 君 ▶

#### Enunciado.

Abre la sesión guardada como pizza5.1.2.

- a. Estima un modelo en el que el consumo de pizza está en función de la edad y el género pero que permita que la influencia de cada una de estas variables dependa de la otra.
- b. Obtén y guarda todos los gráficos de la variable estimada como icono y en formato pdf.
- c. Obtén y guarda todos los gráficos de los residuos como icono y en formato pdf.
- d. Interpreta los resultados y guarda la sesión como pizza5.1.3.

<span id="page-45-0"></span>K ロト K 御 ト K 君 ト K 君 K

#### $pi zza_i = \beta_1 + \beta_2 \, edad_i + \beta_3 \, M_i + \beta_4 \, (edad_i \times M_i) + u_i$

Para estimar el modelo pinchamos **Modelo – Mínimos cuadrados ordinarios...** y en el cuadro de diálogo pinchamos  $+$  para añadir el nuevo término incluido en este modelo:

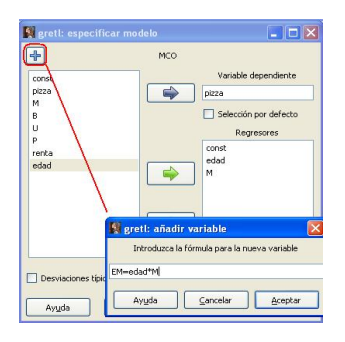

K ロ ⊁ K 御 ⊁ K 君 ⊁ K 君 ⊁ …

#### Tabla de resultados de la estimación

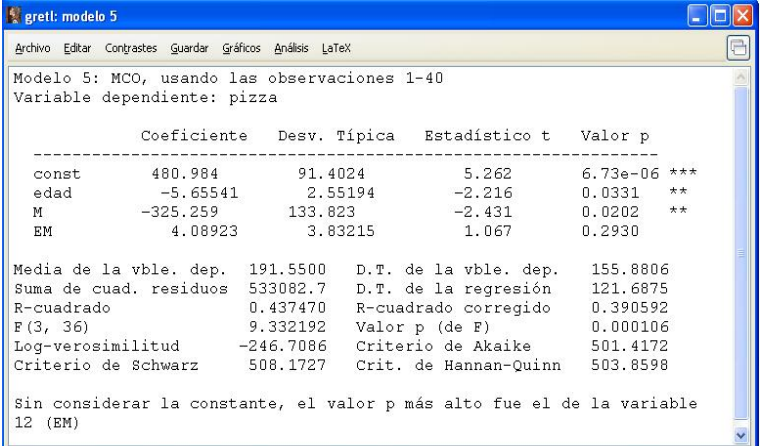

造

メロメメ 倒 メメ きょくきょう

En la pestaña **Gráficos** de la página de estimación podemos obtener gráficos de los residuos, gráficos relacionados con la variable dependiente estimada y el gráfico Q-Q de los residuos.

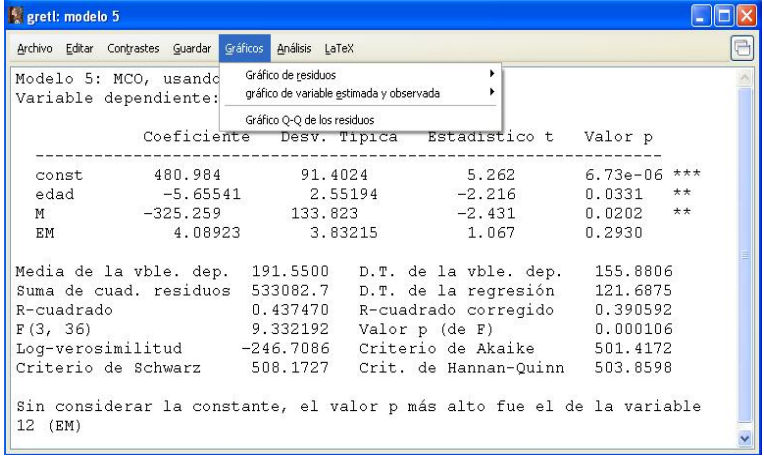

K ロメ K 御 メ K 君 メ K 君 メ …

#### En cuanto a los Gráficos de residuos tenemos varias opciones.

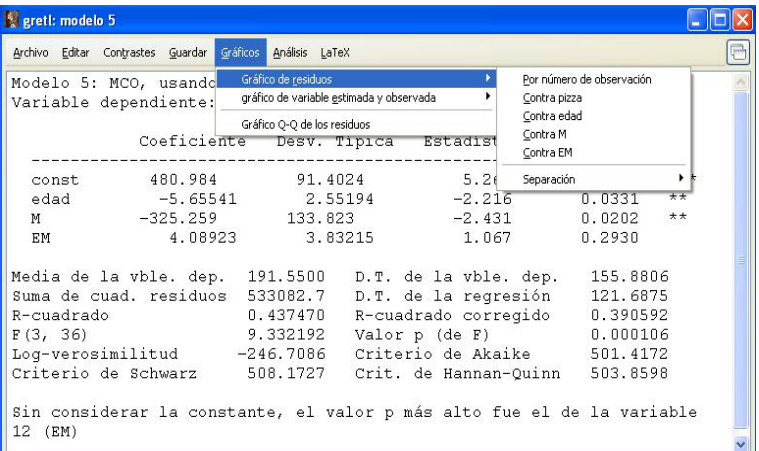

メロトメ 倒 トメ ミトメ ヨト

Gráfico de los residuos por número de observación (GR1).

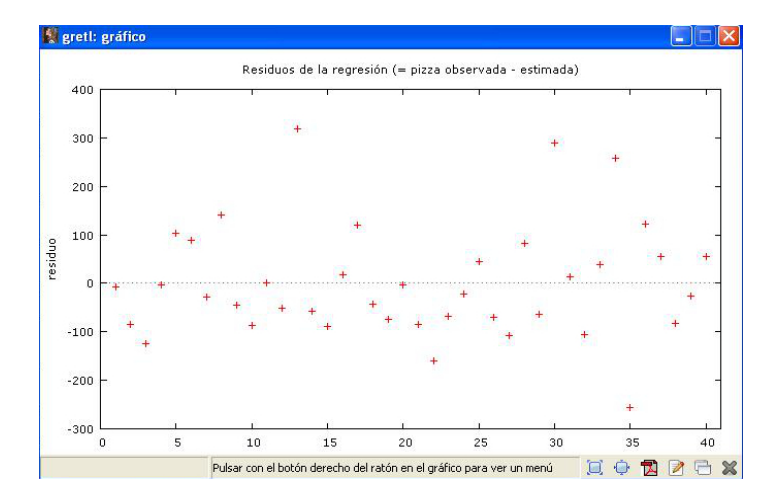

K ロ ▶ K 個 ▶ K ミ ▶ K 듣 ▶

Guardar como icono un gráfico: pulsar botón derecho del ratón y escoger la opción Guardar a sesión como icono.

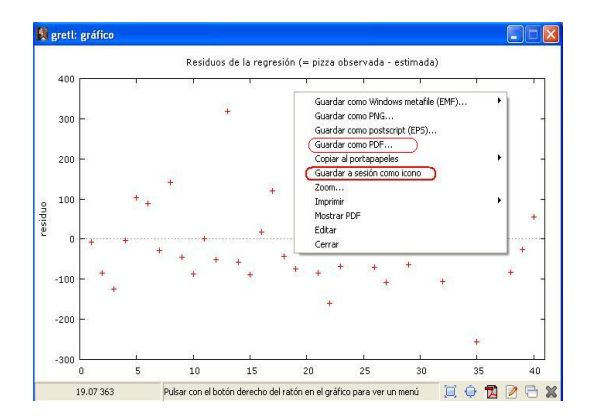

Guardar un gráfico en formato .pdf: pulsar botón derecho del ratón y escoger la opción Guardar como PDF.

Gráfico de los residuos contra la variable a explicar (GR2).

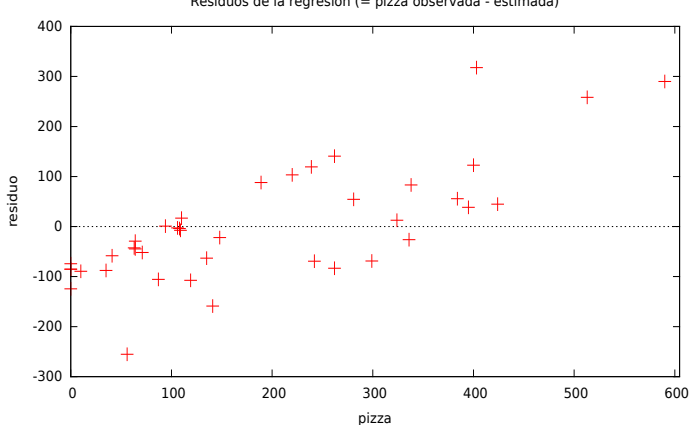

( □ ) ( <sub>□</sub> )

경기 지경기

Residuos de la regresión (= pizza observada - estimada)

Gráfico de los residuos contra la variable edad (GR3).

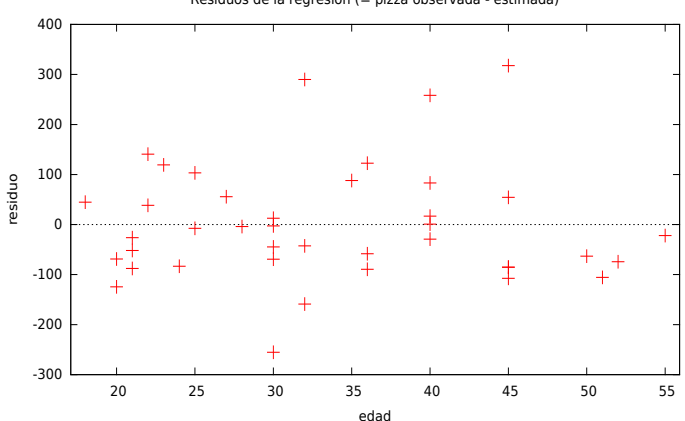

4 0 8  $\leftarrow$   $\leftarrow$   $\rightarrow$ 

Residuos de la regresión (= pizza observada - estimada)

 $\triangleright$   $\rightarrow$   $\exists$   $\rightarrow$ 

Gráfico de los residuos contra la variable ficticia M (GR4).

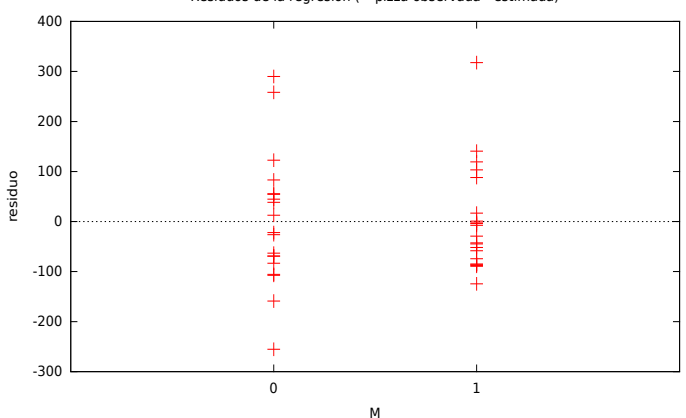

Residuos de la regresión (= pizza observada - estimada)

目

メロメメ 倒 メメ ミメメ ヨメー

Gráfico de los residuos contra el término EM (GR5).

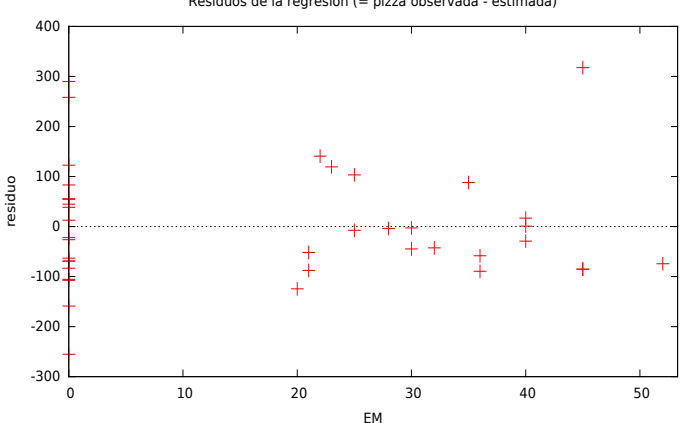

Residuos de la regresión (= pizza observada - estimada)

∍

K ロ ▶ K 個 ▶ K ミ ▶ K 듣 ▶

En cuanto a los gráficos de la variable estimada y observada también disponemos de varias opciones.

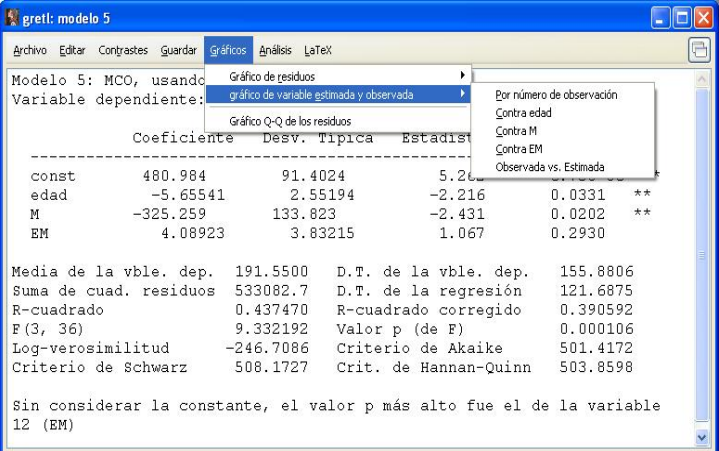

K ロ ⊁ K 御 ⊁ K 君 ⊁ K 君 ⊁ .

Gráfico de la variable estimada y observada por número de observación (GR6).

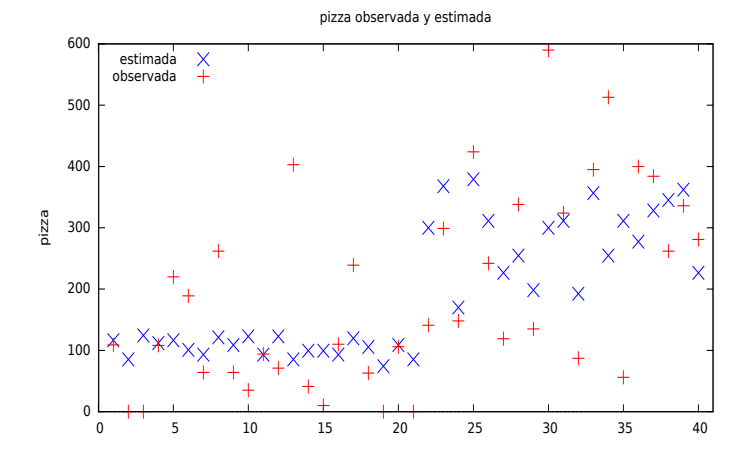

 $\leftarrow$   $\Box$ 4 何 ▶ э

Gráfico de la variable estimada y observada contra edad (GR7).

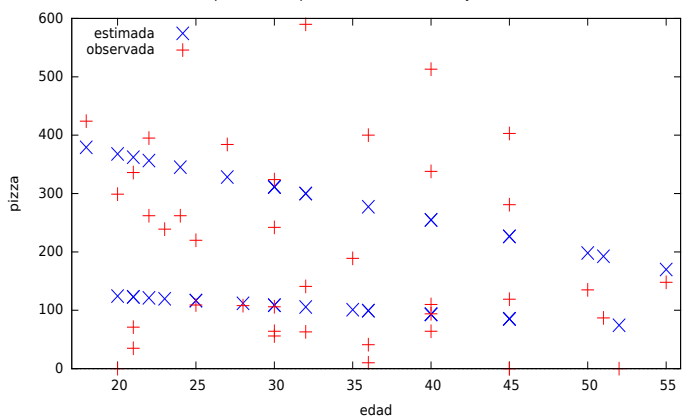

 $\leftarrow$   $\Box$ 4 伺 ▶  $-4$ Ξ  $\triangleright$   $\rightarrow$   $\equiv$ 

pizza con respecto a edad, observada y estimada

Gráfico de la variable estimada y observada contra la variable ficticia M (GR8).

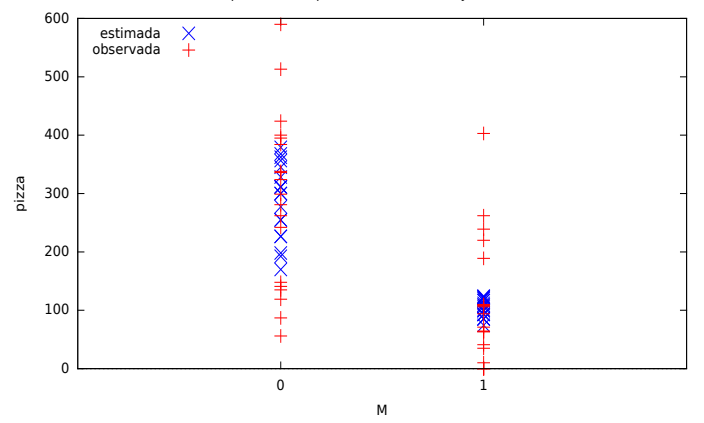

pizza con respecto a M, observada y estimada

K ロ ▶ K 御 ▶ K 君 ▶ K 君 ▶

Gráfico de la variable observada versus estimada (GR9).

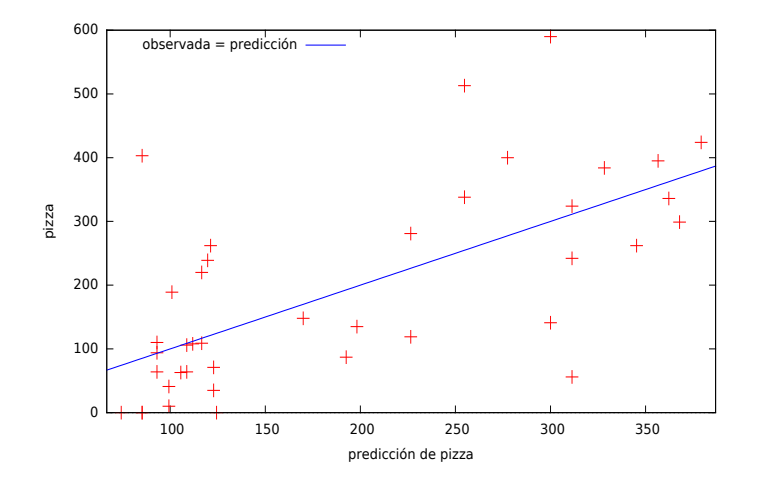

K ロト K 御 ト K 君 ト K 君 K

Gráfico Q-Q de los residuos (GR10).

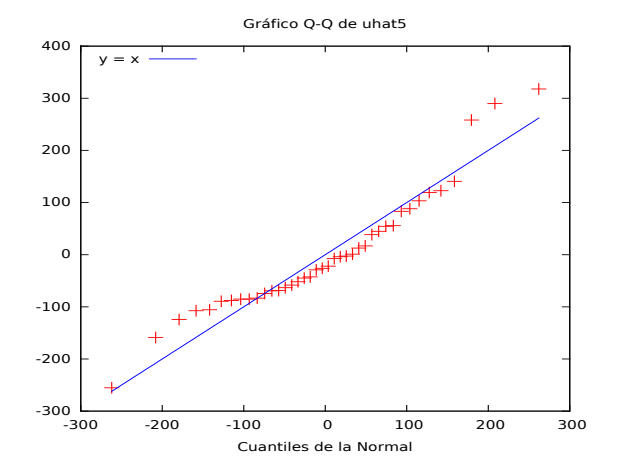

K ロ ▶ K 個 ▶ K ミ ▶ K 듣 ▶

Todos los gráficos pueden recuperarse desde los iconos de la vista de iconos de sesión.

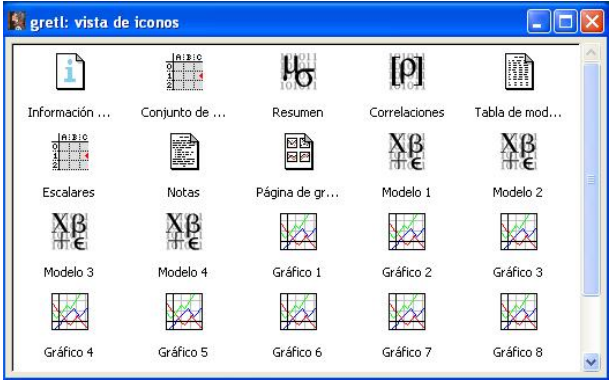

目

イロト イ部 トイ ヨ トイ ヨ トー

#### Resultados (I).

 $FRM: \qquad \text{p}izza_i = 480,984-5,65541 \text{ edad}_i-325,259 \text{ } M_i+4,08923 \text{ (edad}_i \times M_i)$ 

- El consumo estimado de pizza para los hombres es de 480,984 dólares cuando la variable edad toma el valor cero.
- Efectos marginales:
- Efecto marginal de la edad: Se estima que el consumo de pizza varíe en (−5*,* 65541 + 4*,* 08923*Mi*) dólares cuando la edad aumenta en un año. Esta variación no es constante a lo largo de la muestra porque depende del género del cliente. Se estima que la disminución será de 5,65541 dólares cuando es hombre y de 1,56618 cuando sea mujer.
- Efecto del género: Se estima que la diferencia entre el consumo de pizza entre una mujer y un hombre de la misma edad es de (−325*,* 259 + 4*,* 08923*edadi*) dólares. Se estima que las mujeres consumen menos pizza pero que esta diferencia va disminuyendo a medida que el cliente tiene más edad.
- Coeficiente de determinación:

 $R^2$ : Se explica el 43,7470 % de la variabilidad del consumo de pizza en la muestra a través de la variabilidad de las variables renta anual y edad considerando este modelo.

#### Resultados (II).

- Interpretación de los gráficos de los residuos:
	- GR1: Los residuos se distrubuyen alrededor de su media (cero) de forma aleatoria.
	- GR2: Los residuos están aproximadamente sobre la diagonal indicando ortogonalidad entre estas variables.
	- GR3: La dispersión de los residuos parece crecer a medida que aumenta la edad.
	- GR4: La dispersión de los residuos correspondientes a los hombres es mayor que el de las mujeres.

GR5: Solamente se observa la dispersión de los residuos de las mujeres contra la edad, esta dispersión no parece ser constante. Los correspondientes a los hombres están sobre el eje de ordenadas.

- Interpretación de los gráficos de la variable estimada y observada:
	- GR6: El ajuste para las primeras 20 observaciones no parece adecuado.
	- GR7: No parece que estemos ajustando adecuadamente el efecto de la edad.

GR8: Estamos ajustando peor el consumo estimado de pizza para las mujeres.

GR9: El ajuste global que obtenemos es escaso dado que las observaciones no están sobre (o muy cerca) de la línea azul trazada.

• Q-Q plot:

<span id="page-64-0"></span>GR10: No hay indicios para pensar que los residuos provienen de una distribución normal porque las observaciones en las colas se alejan bastante de la diagonal principal.